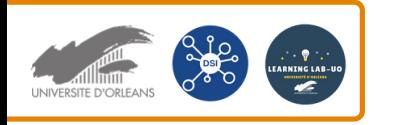

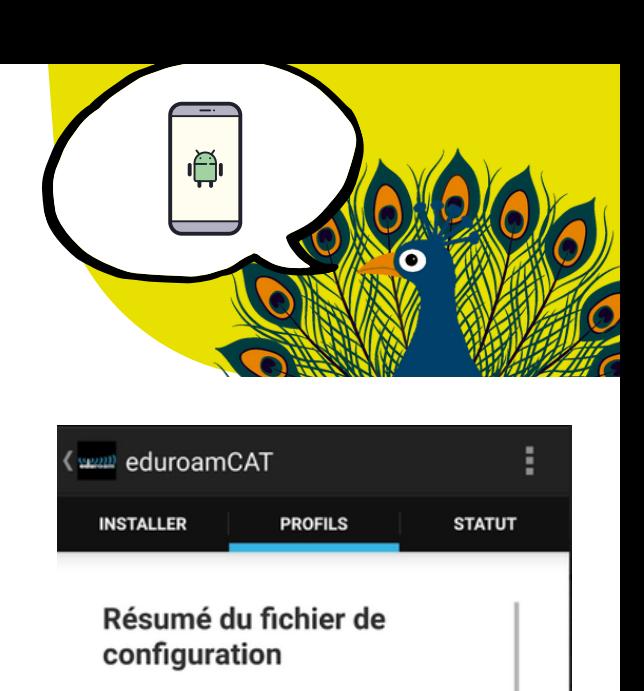

Nom du fournisseur : Université d'Orléans Description : Université d'Orléans

CA Certificate CN: CN=DigiCert Assured ID

Méthode d'authentification #1

Type de méthode EAP : 21/TTLS Type de méthode EAP interne : 1/PAP Identité externe : anonymous@univ-orleans.fr

**Serveur d'authentification:** eduradius.univ-orleans.fr

Root CA

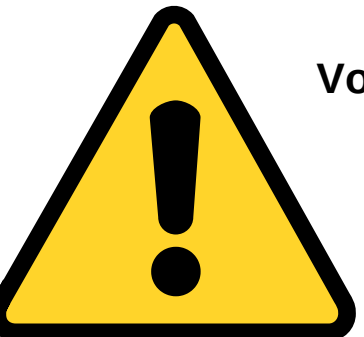

**Vous devez supprimer le profil dans l'application "EduroamCat " avant d'installer la nouvelle application.**

**Il peut-être nécessaire sur certaines versions d'Android d'être connecté sur un réseau WIFI personnel ou sur Eduspot.**

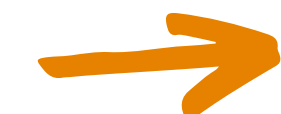

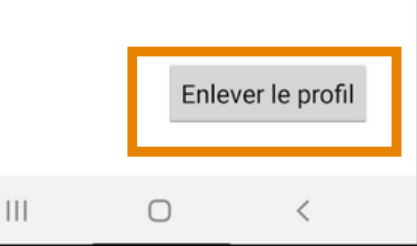

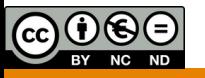

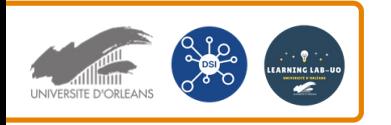

## Se connecter au WIFI (EDUROAM) sur le campus depuis un smartphone Android

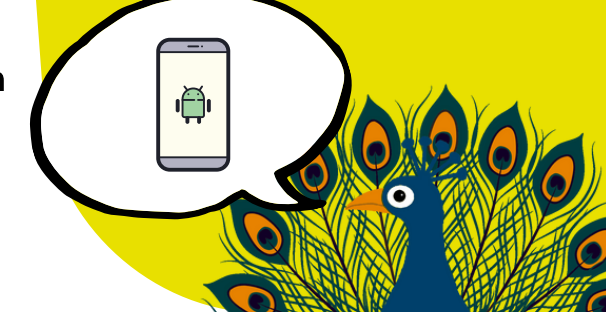

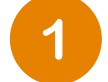

## Allez dans le Playstore et téléchargez l'application **GetEDUROAM.** Ouvrez l'application.

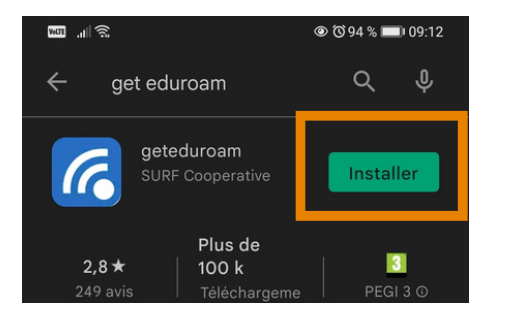

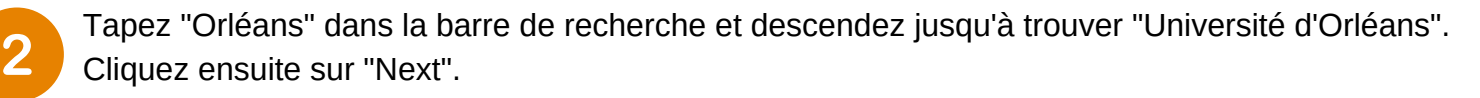

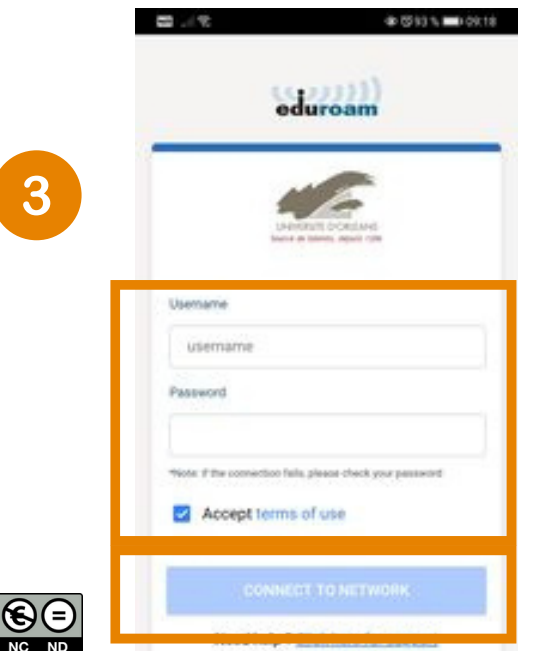

Dans username, tapez votre adresse mail étudiante : prenom.nom@etu.univ-orleans.fr et votre mot de passe de l'ent.

Cliquez ensuite sur "Connect to network".

Cliquez ensuite sur OK, l'application se ferme.

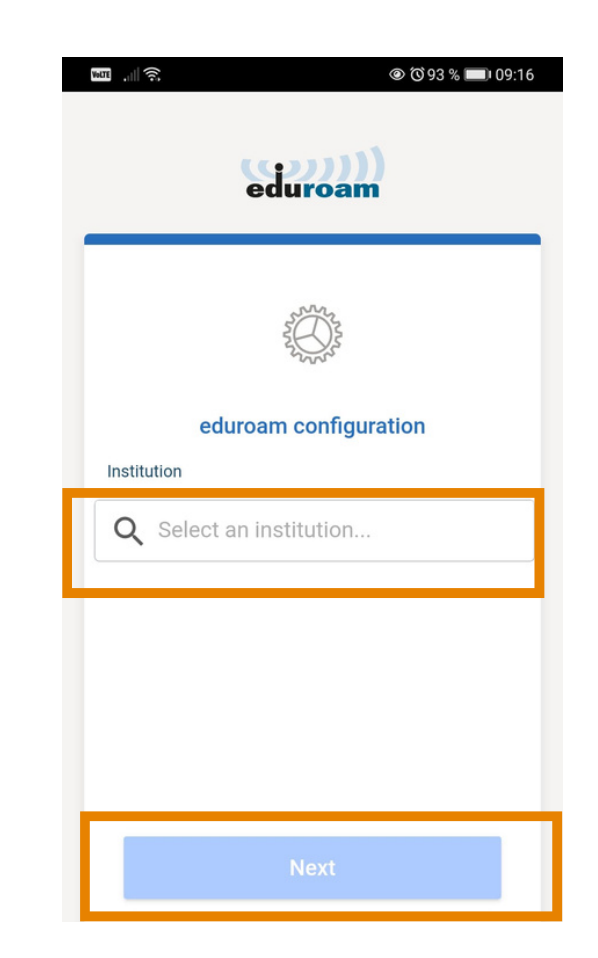